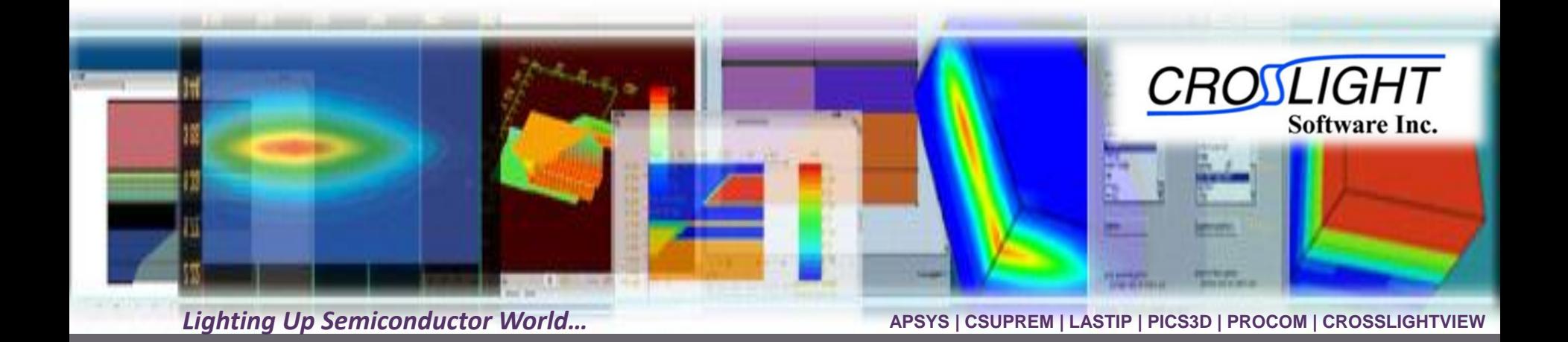

# **Raytracing Simulation of Phosphor Coated LED**

© 2011 - Crosslight Software Inc.

© Crosslight Software, Inc., Vancouver, BC, Canada, (604)320-1704, [www.crosslight.com](http://www.crosslight.com/)

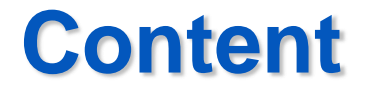

# Structural Configuration

Primary and secondary (re-emission) raytracing settings

**A** Results

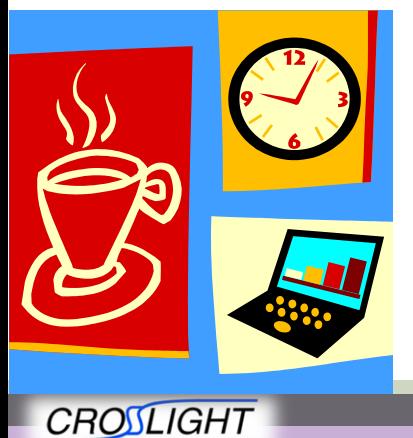

Software Inc.

© 2010 Crosslight Software, Inc., Burnaby, BC, Canada www.crosslight.com

# **Structural Configuration**

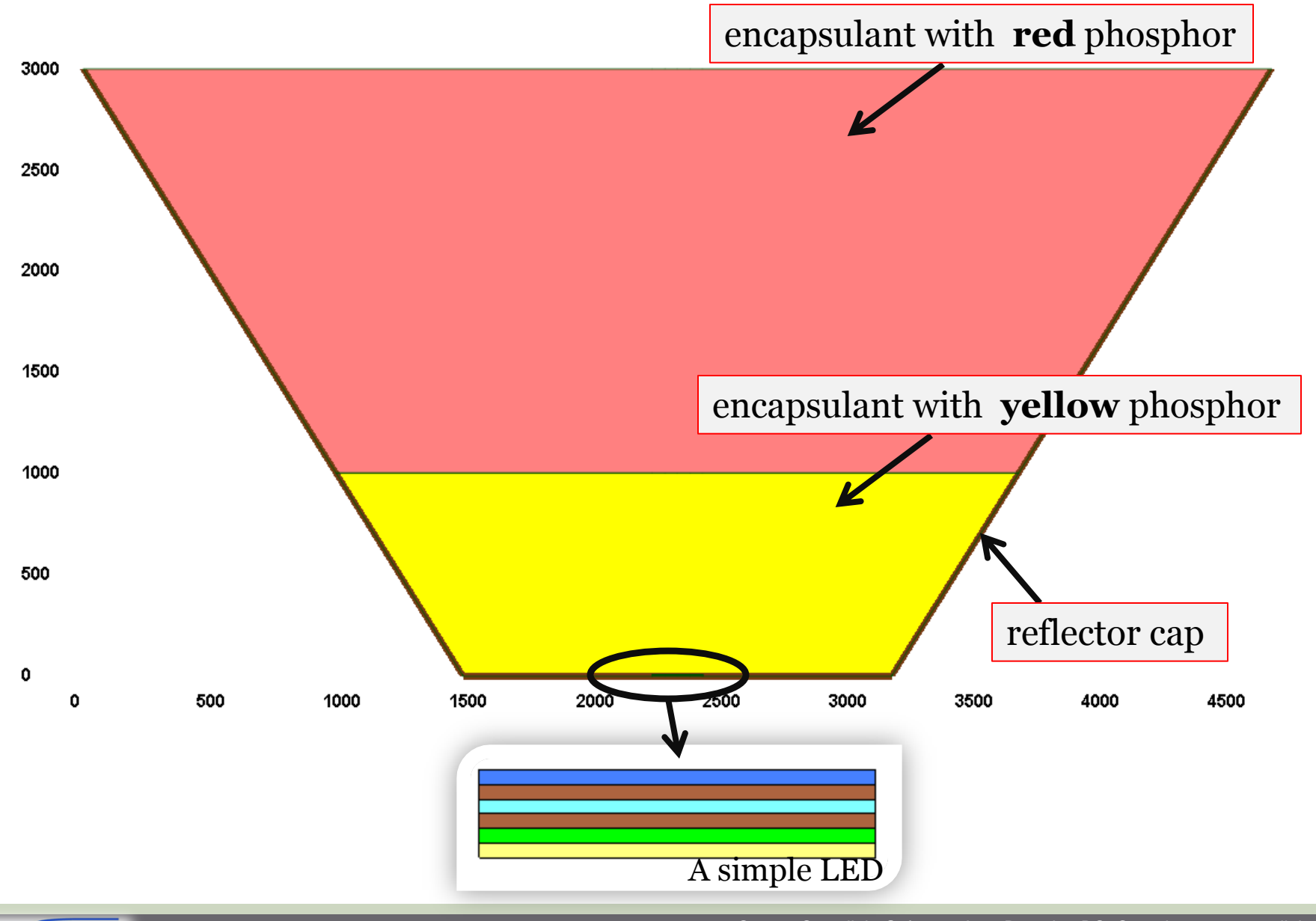

**CROSLIGHT** Software Inc.

© 2010 Crosslight Software, Inc., Burnaby, BC, Canada www.crosslight.com

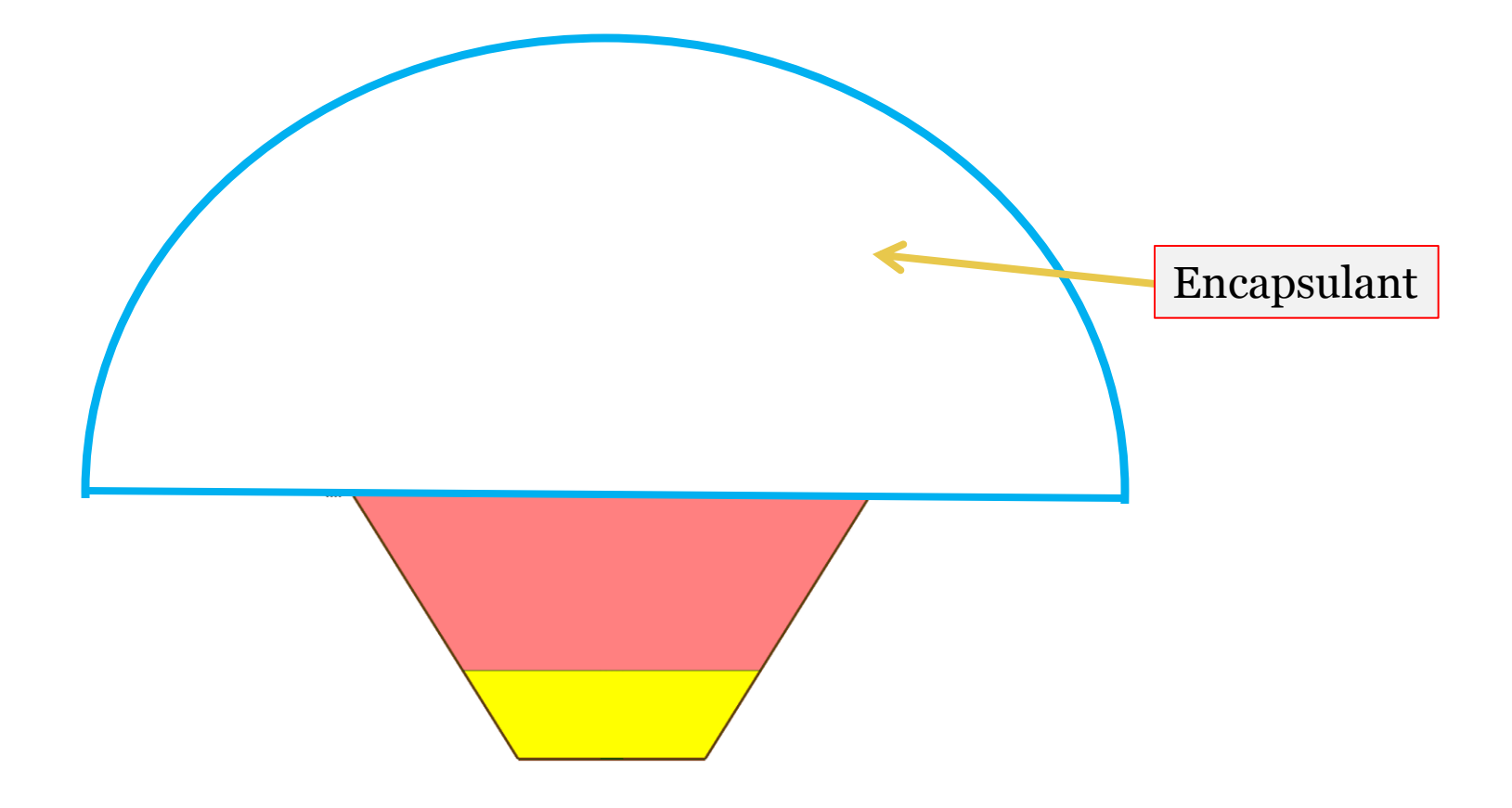

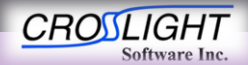

© 2010 Crosslight Software, Inc., Burnaby, BC, Canada www.crosslight.com

# Simulation Procedures

1) Start an LED emission ray trace at a single wavelength in blue. Record absorbed power density profile in phosphor material.

2) Convert the absorbed power density profile to reemission power density profile.

3) Perform re-emission ray trace for all wavelengths in the emission spectrum of the phosphor material.

4) Set a different LED blue emission wavelength and repeat 1) to 3).

5) Sum up all the blue emission and red/yellow re-emission data and obtain the final emission spectrum of the phosphor coated LED.

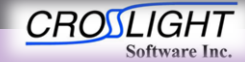

© 2010 Crosslight Software, Inc., Burnaby, BC, Canada www.crosslight.con

## LED Emission Source in Blue

- Ray trace program puts some emission source points on LED quantum-well plane according to APSYS LED simulation.
- Spectrum of blue emission comes from APSYS simulation. Alternatively, it can be taken from experimental measurement.

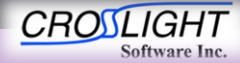

© 2010 Crosslight Software, Inc., Burnaby, BC, Canada www.crosslight.com

## Re-Emission Source

- First, profile of absorbed power density is recorded in the encapsulant with phosphor.
- Next, the power density profile is converted to a re-emission source according to the quantum efficiency (QE) spectrum of the phosphor.
- Phosphor QE & re-emission spectrum are obtained from experimental measurements.

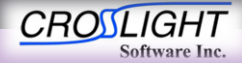

#### Index(n,k) for LED emission ray trace

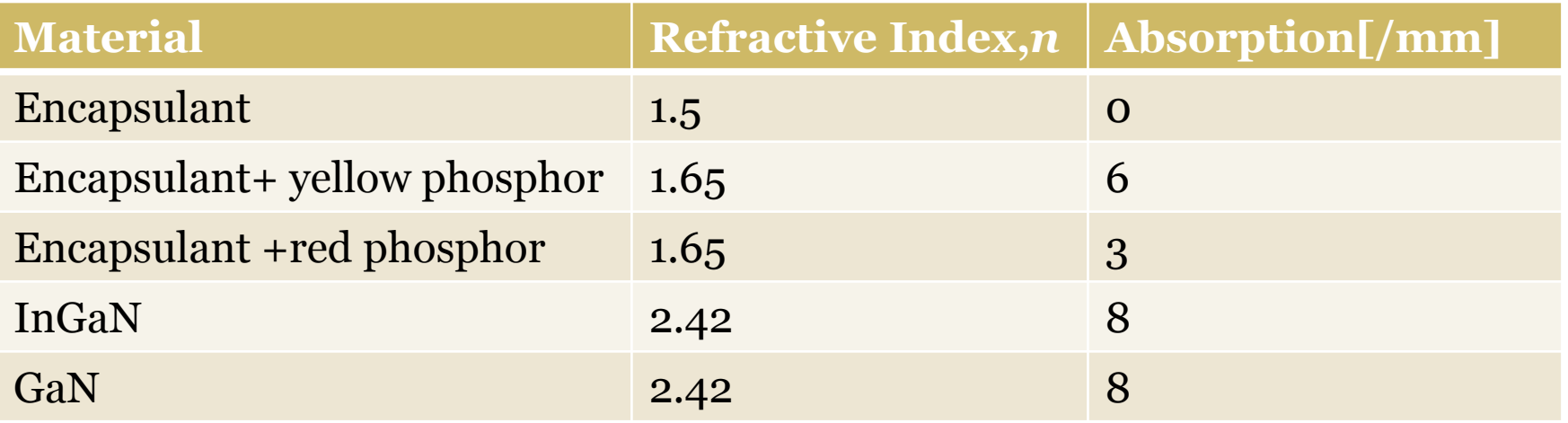

Index spectrum is also supported by ray trace program. Here, we set fixed index for simplicity.

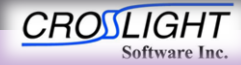

© 2010 Crosslight Software, Inc., Burnaby, BC, Canada www.crosslight.com

# Index(n,k) for re-emission ray trace

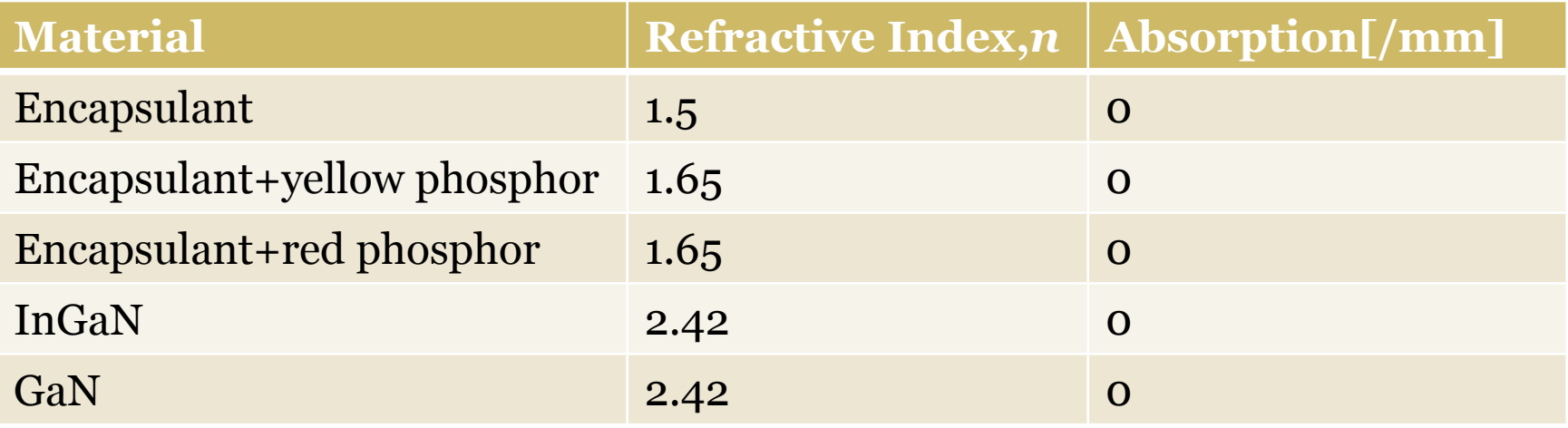

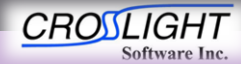

© 2010 Crosslight Software, Inc., Burnaby, BC, Canada www.crosslight.com

# **Ray Trace Settings**

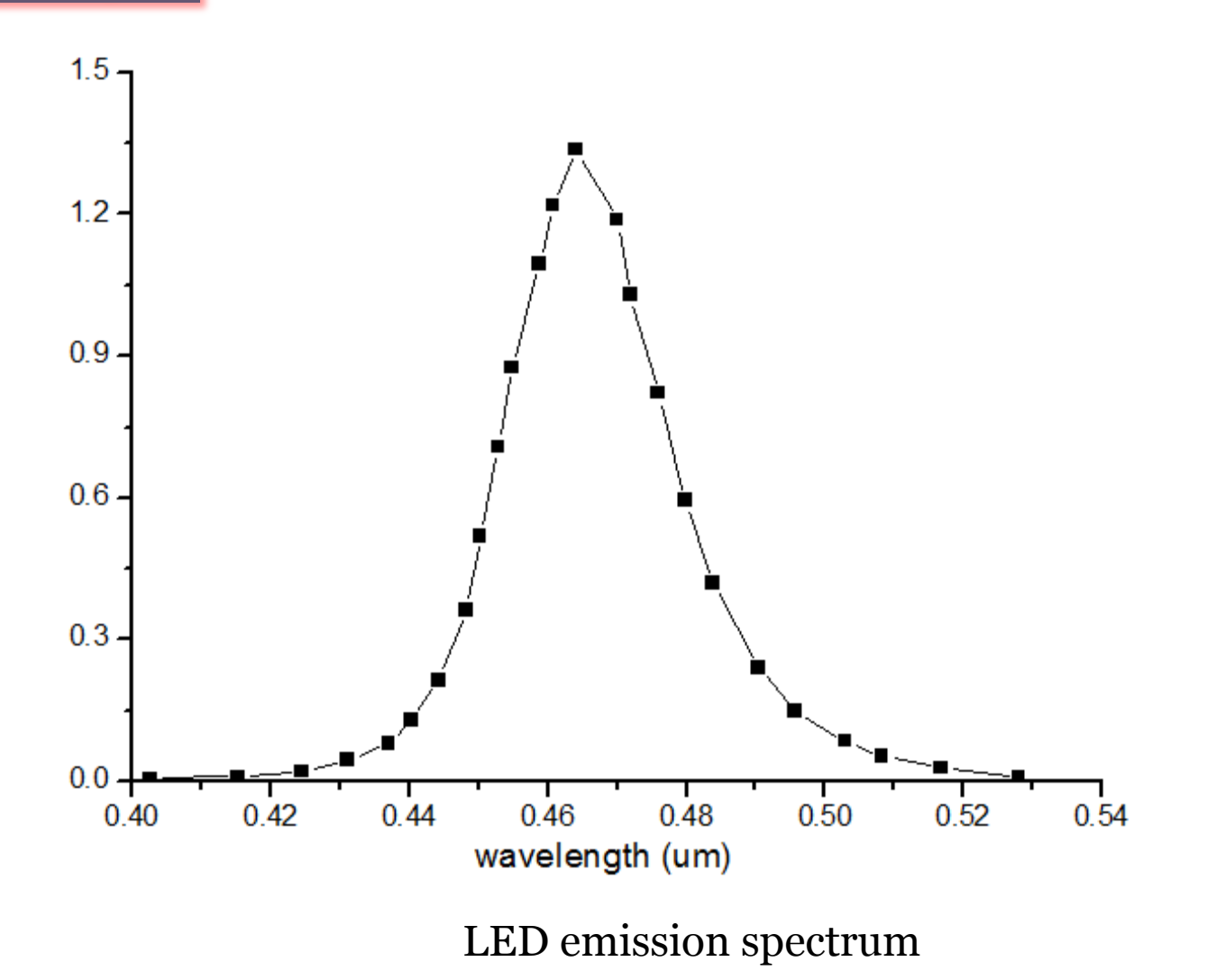

**CROSLIGHT** Software Inc.

© 2010 Crosslight Software, Inc., Burnaby, BC, Canada www.crosslight.com

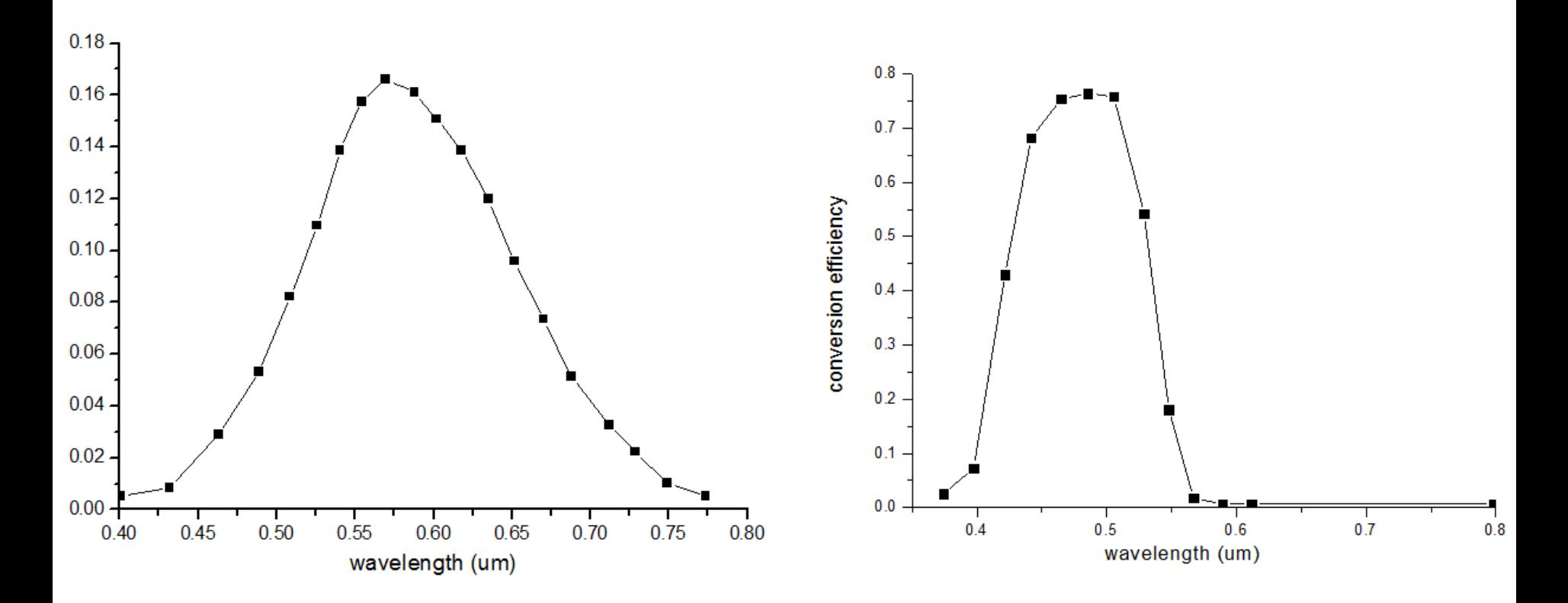

# Emission spectrum and Conversion efficiency of **yellow** phosphor

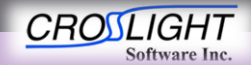

© 2010 Crosslight Software, Inc., Burnaby, BC, Canada www.crosslight.com

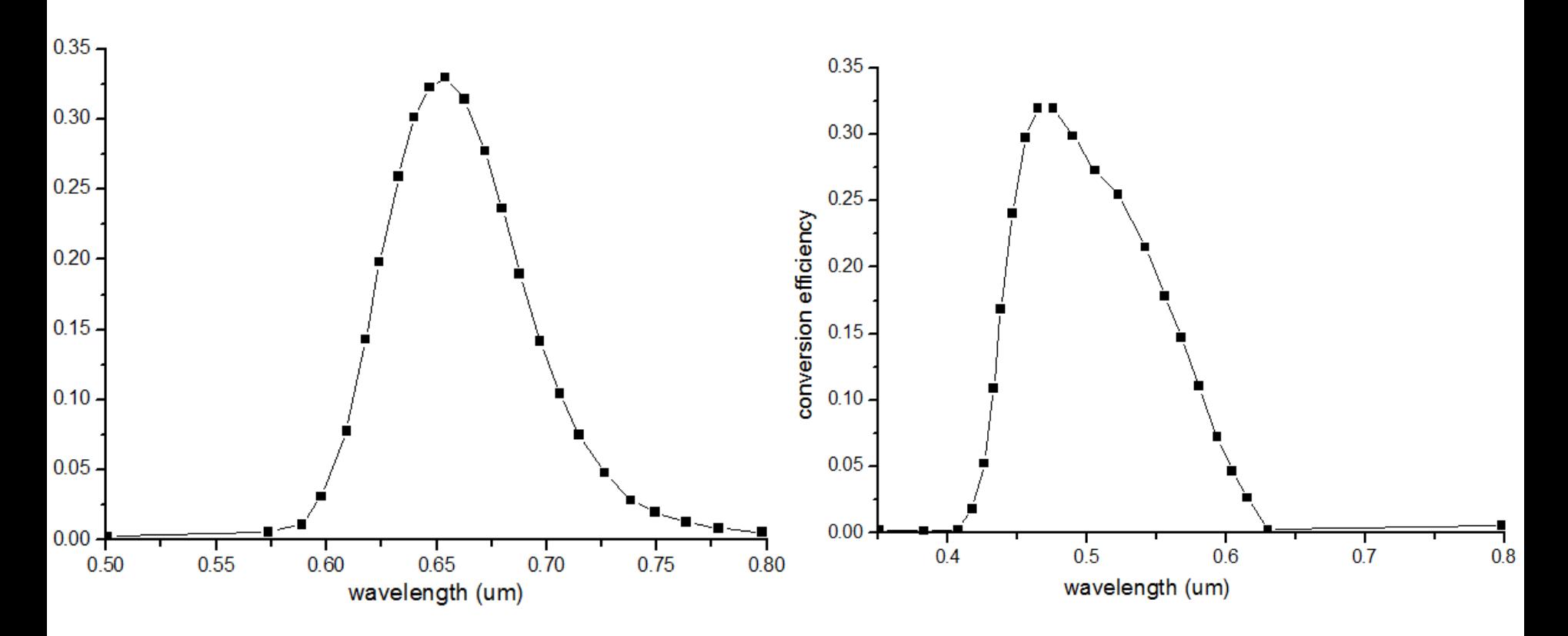

Emission spectrum and conversion efficiency of **red** phosphor

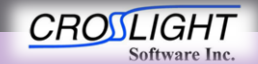

© 2010 Crosslight Software, Inc., Burnaby, BC, Canada www.crosslight.com

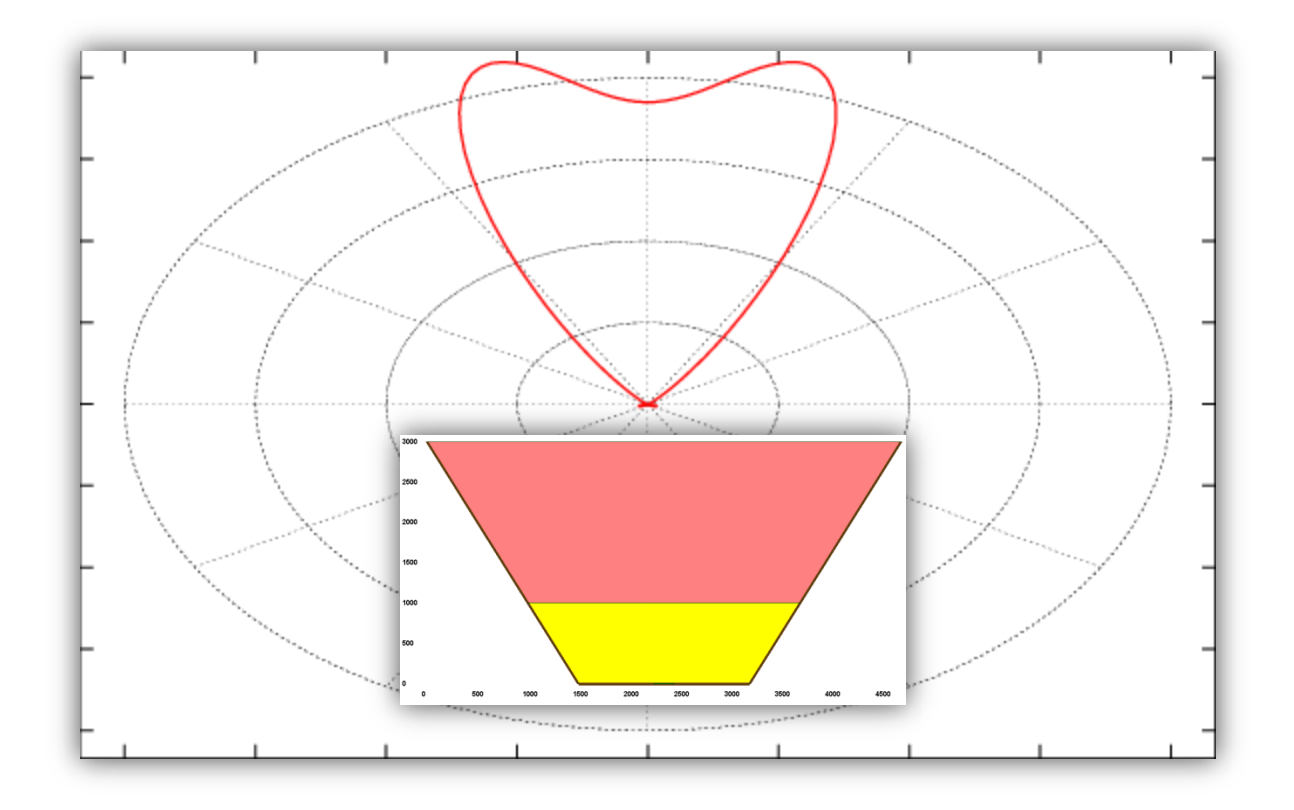

Angular distribution of transmitted power after LED emission ray trace

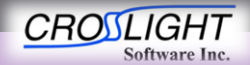

© 2010 Crosslight Software, Inc., Burnaby, BC, Canada www.crosslight.com

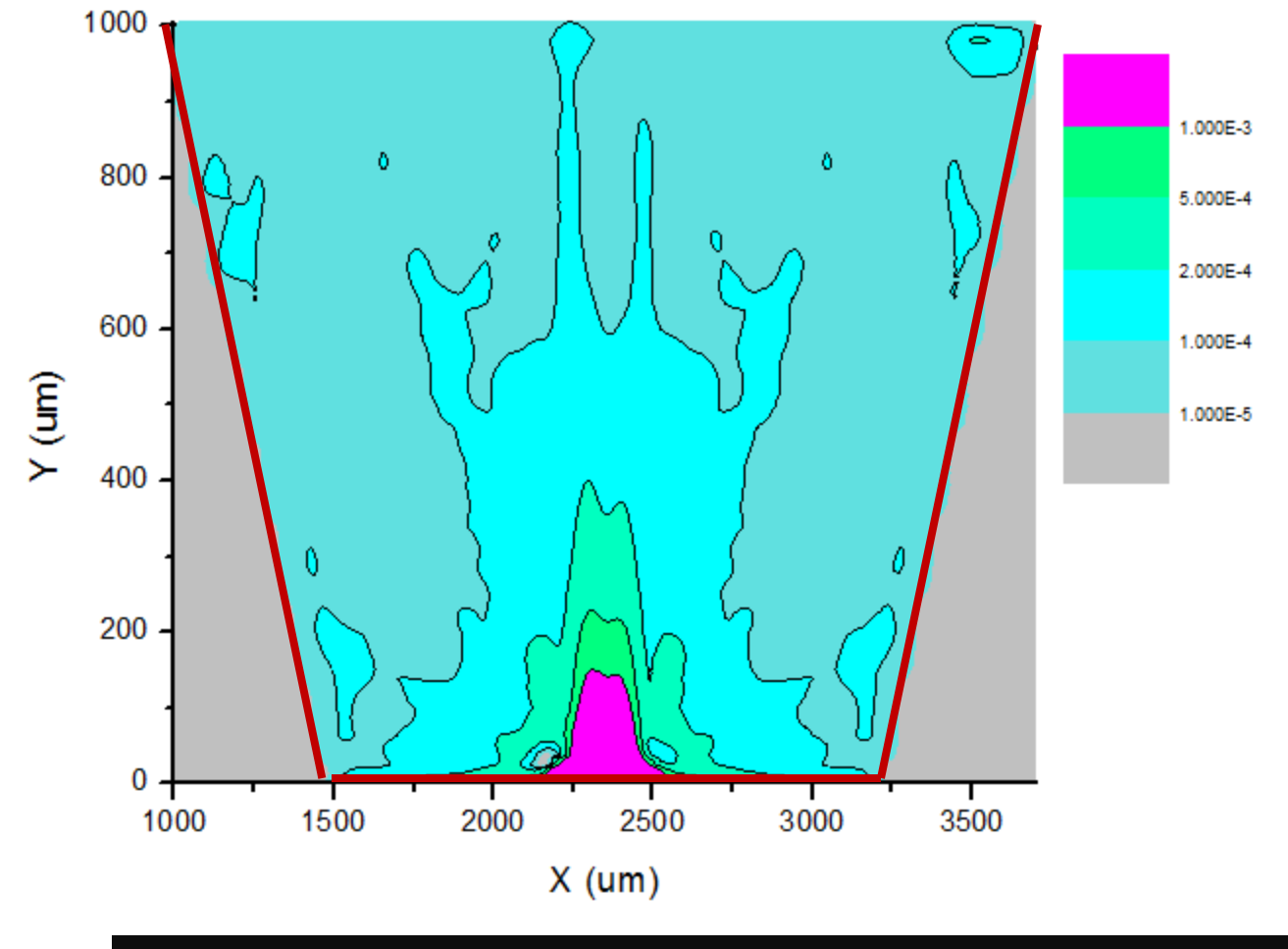

A profile of absorbed power density in **yellow** phosphor

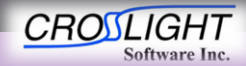

© 2010 Crosslight Software, Inc., Burnaby, BC, Canada www.crosslight.com

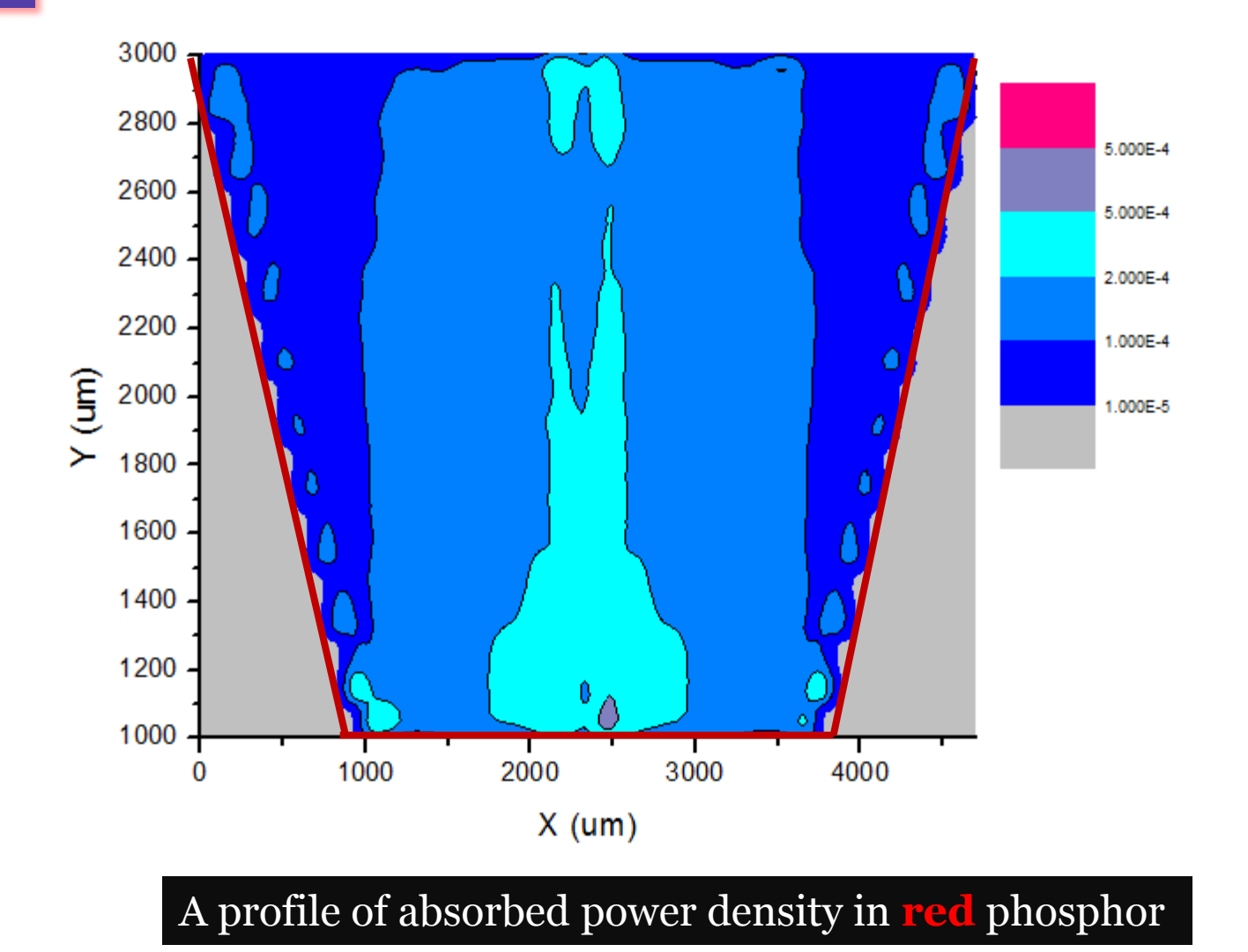

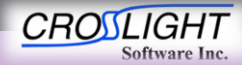

© 2010 Crosslight Software, Inc., Burnaby, BC, Canada www.crosslight.com

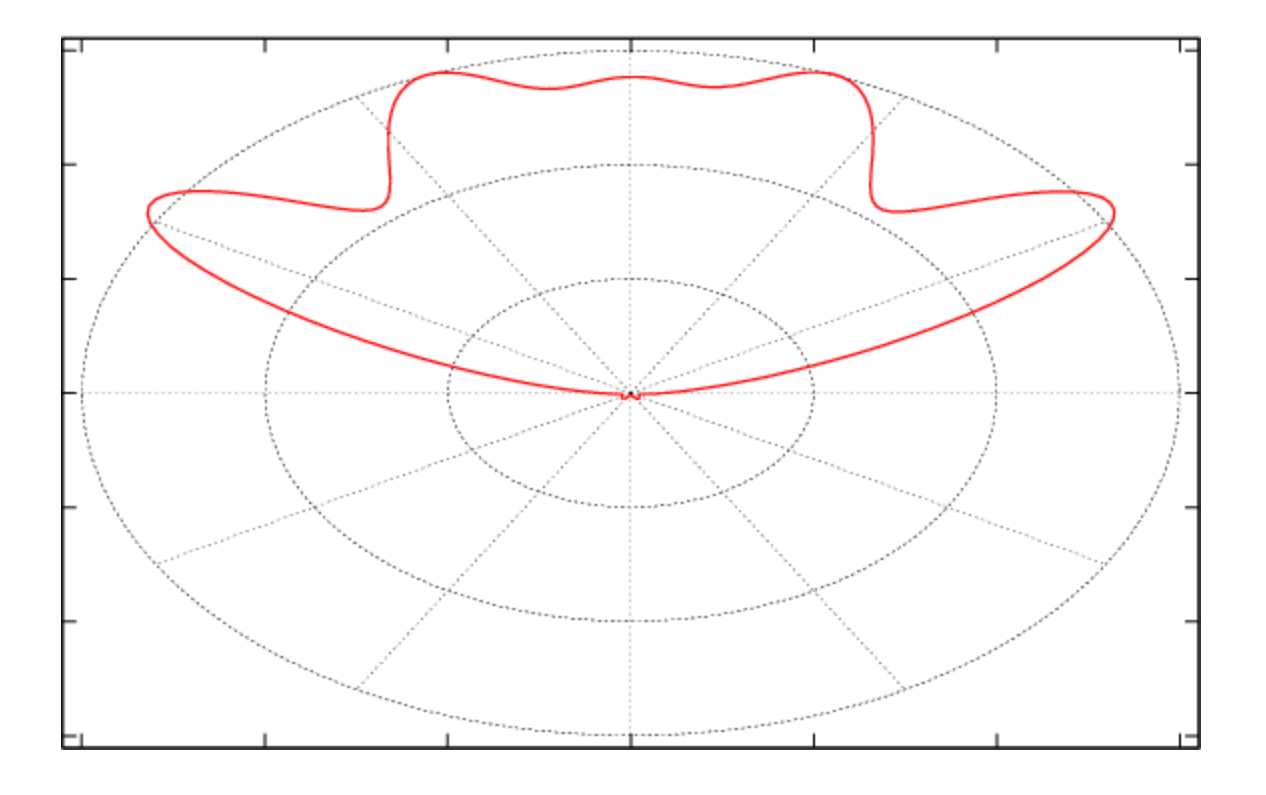

A spatial distribution of transmitted power after re-emission ray trace for **yellow** phosphor

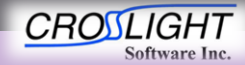

© 2010 Crosslight Software, Inc., Burnaby, BC, Canada www.crosslight.com

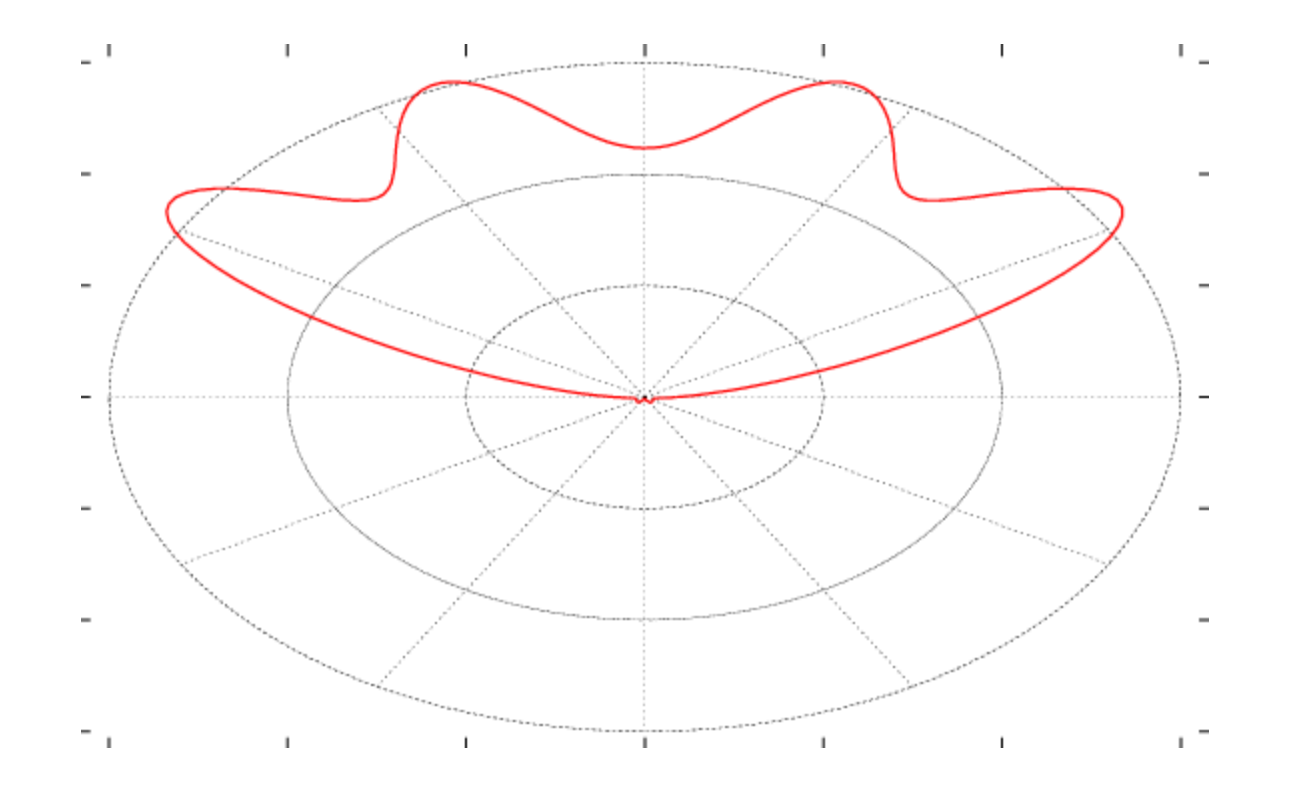

A spatial distribution of transmitted power after re-emission ray trace for **red** phosphor

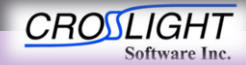

© 2010 Crosslight Software, Inc., Burnaby, BC, Canada www.crosslight.com

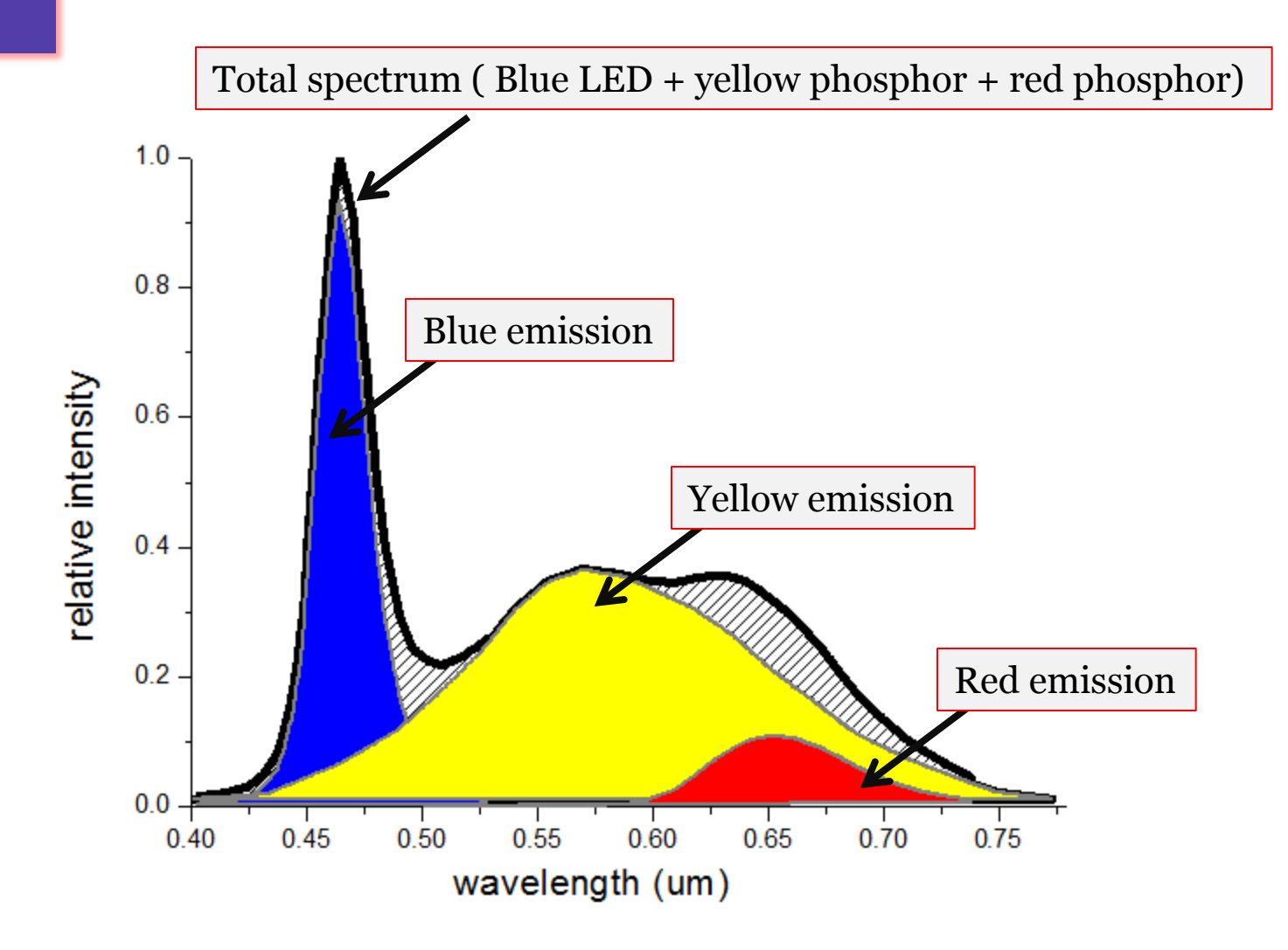

Total transmitted light power spectra

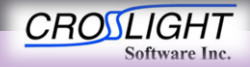

© 2010 Crosslight Software, Inc., Burnaby, BC, Canada www.crosslight.com

# Creators of Award Winning Software

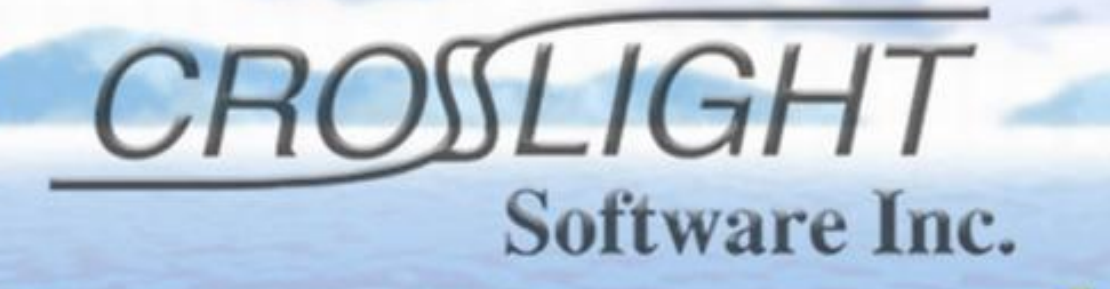

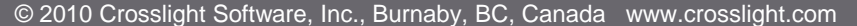

APSYS | CSUPREM | LASTIP | PICS3D | PROCOM | CROSSLIGHTVIEW

**CROSLIGHT** 

**Software Inc.** 

AlGahal Mouks

ElGAR

**Galle** 

**Castle 1995** 

**CARL AND STATES OF LITTLE STATES** 

Composition

**Ife-Day**